## **Moving Items Between Structures**

The contents of the Structure clipboard is preserved in the **current browser window**, which allows you to copy/cut items in one structure and paste them into another.

To copy items (with their sub-items) from one structure to another:

## **Step 1 - Cut/Copy**

First add the desired items to the clipboard:

- 1. Open the structure you wish to cut/copy from.
- 2. Select the items you want to cut or copy. Either select a single item, or use [multiple select.](https://wiki.almworks.com/display/structure051/Selecting+Multiple+Items)
- 3. Click the **Cut/Copy** button on the structure toolbar (or press **Ctrl+x/Ctrl+c** or **Command+x/Command+c**).
- 4. The selected items will be added to the clipboard and marked with a small scissors icon for cut  $\curvearrowright$  or a clipboard icon for copied  $\sqcup$ .

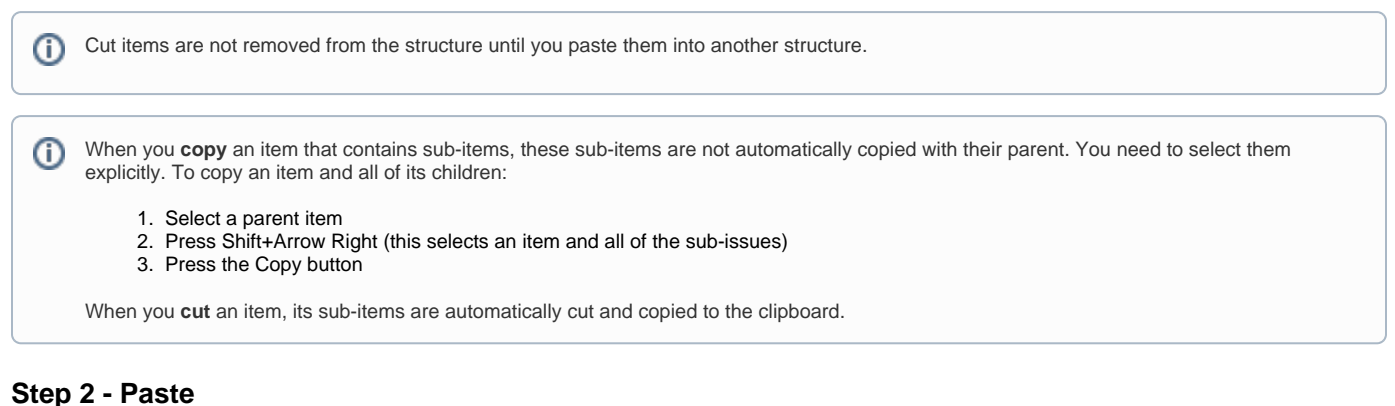

After you have cut/copied the items, you can now paste them into any other structure:

- 1. **In the same browser window**, switch to a desired structure (you can use Structure Board or [any other JIRA page with Structure](https://wiki.almworks.com/display/structure051/JIRA+Pages+with+Structure)).
- 2. In the structure grid, select the item after which the items from the clipboard should be placed.
- 3. Click the **Paste** button on the toolbar (or press **Ctrl+v** or **Command+v**) to place the items at the same indentation level. To place the items **under** the selected item (as its children), press **Ctrl+Shift+v** (**Command+Shift+v** on Mac).

If any of the items you are pasting are already in the new structure, those existing items will not be affected. New copies of the items will be created as you paste.

の The Paste operation can be [undone](https://wiki.almworks.com/display/structure051/Undoing+Changes).

If you need to copy the same set of issues to several different structures, you can open the [Issue Clipboard](https://wiki.almworks.com/display/structure051/Issue+Clipboard) in the [secondary panel](https://wiki.almworks.com/display/structure051/Two-Panel+Mode) and use [drag](https://wiki.almworks.com/display/structure051/Using+Drag+and+Drop) ∽ [-and-drop](https://wiki.almworks.com/display/structure051/Using+Drag+and+Drop) to move the issues, instead of Paste. In this case, the issues will not be removed from the clipboard.